## **MANUAL PARA CONFIGURACIÓN DE LA CUENTA CORPORATIVA EN iOS**

Le adjunto unas capturas de cómo lo hago yo, cuando algún compañero me pide ayuda

escuelasavemaria.com@escuelasavemaria.com / www.escuelasavemaria.com Avda. Sor Teresa Prat, 51-29003 Málaga. 952 35 13 22 Fundación de Interés Público ESCUELAS AVE MARÍA

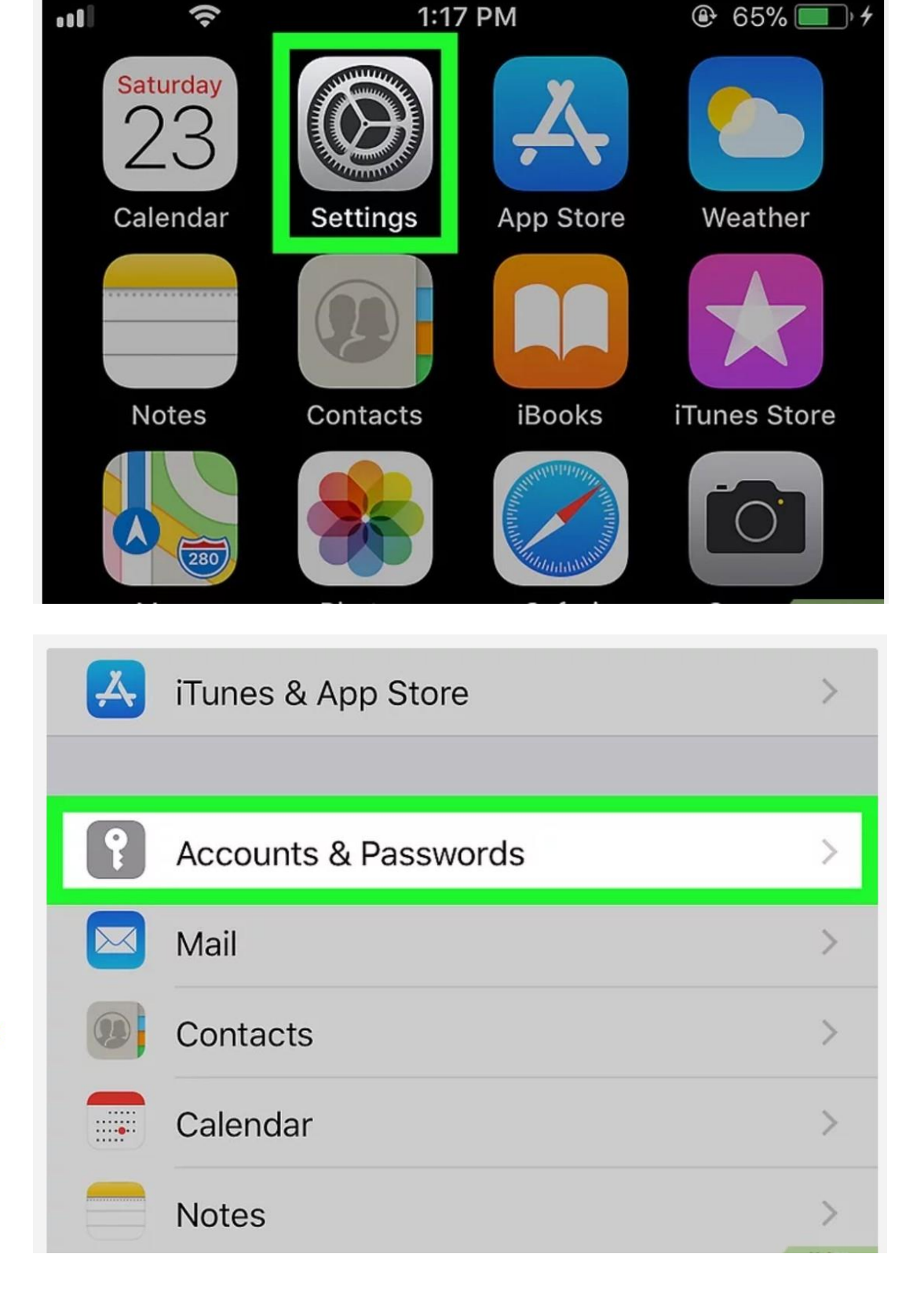

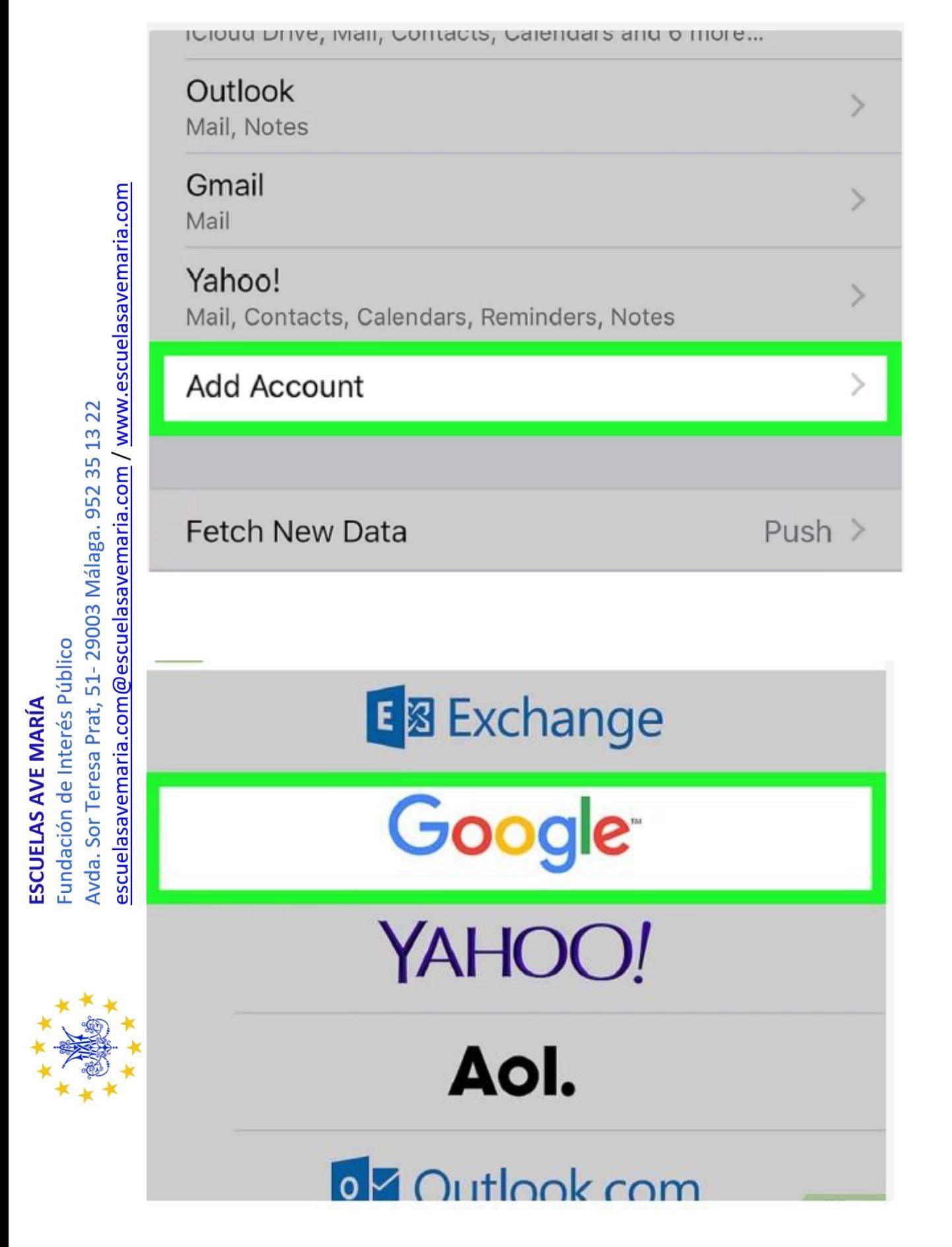

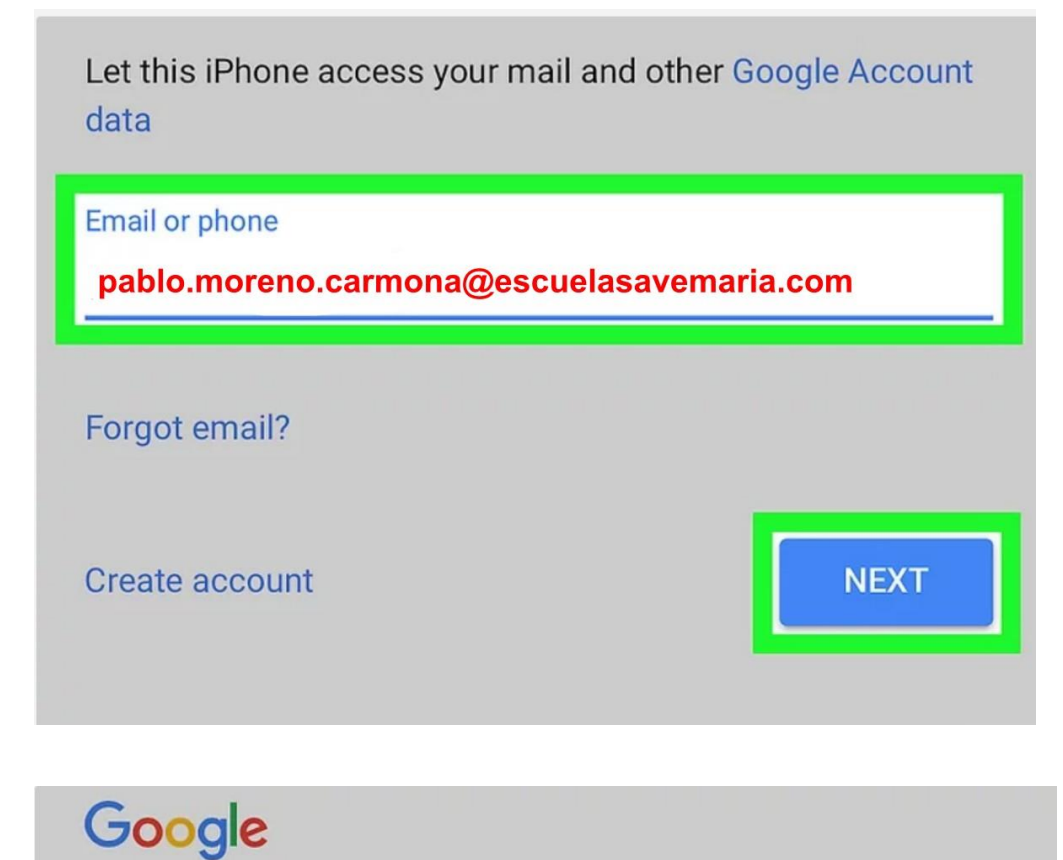

Welcome pablo.moreno.carmona@escuelasavemaria.com

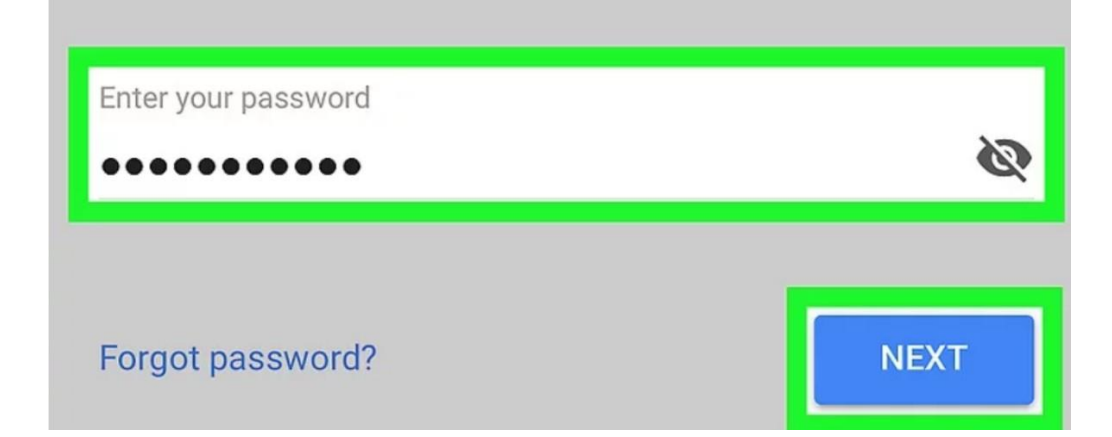

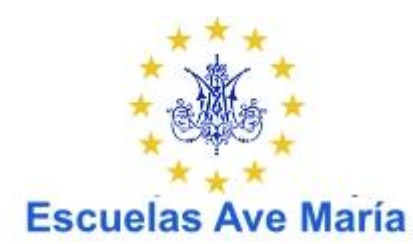

Departamento de IT Jose Mª Hidalgo Pérez departamento.it@escuelasavemaria.com

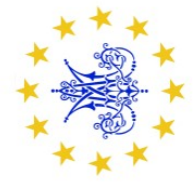